## **Erste Schritte**

Jedes Naturpark-Informationssystem **wird an den jeweiligen Naturpark / Nationalpark angepasst**. Zu den Anpassungen gehören die National-/Naturparkregion, die Basisdaten (Topographische Karten, Verwaltungseinheiten, ALKIS, DOP, OSM, etc.), die Fachdaten (Natura2000, Schutzgebiete etc.) sowie die Natur- bzw. Nationalparkspezifischen Symbole, Farben, Logos, Piktogramme sowie sonstige Besonderheiten.

Diese so vorbereite und auf den Park zugeschnittene NIS-Version wird nach Fertigstellung übergeben und **kann sofort mit Stammdaten, Infrastrukturen, POI's, Wegen, Pflege und Patenschaften usw. gefüllt werden.**

## **Voraussetzungen zur Verwendung von NIS**

NIS basiert zu 100% auf QGIS und soll genau wie QGIS auch plattformübergreifend (auf jedem Betriebsystem lauffähig) und Open Source sein. Dazu ist es erforderlich, Schriftarten eines O [offenen](https://de.wikipedia.org/wiki/Offener_Standard) [Standards](https://de.wikipedia.org/wiki/Offener_Standard) wie [Open Sans](https://fonts.google.com/specimen/Open+Sans) zu verwenden. Für die Wartung und den Support vor Ort ist es ebenfalls sinnvoll, eine Remote-Desktop-Software zu verwenden, welche auf allen Betriebsystemen funktioniert und im Kern frei ist: [AnyDesk](https://anydesk.com/de)

- 1. Aktuelle QGIS-Version herunterladen und installieren: <https://qgis.org/en/site/forusers/download.html>
- 2. Schriftart Open Sans herunterladen und installieren: <https://fonts.google.com/specimen/Open+Sans>
- 3. AnyDesk installieren (für den Remote-Support):<https://anydesk.com/de>

From: <https://lernplattform.map-site.de/> - **Lernplattform für OpenSource GIS**

Permanent link: **[https://lernplattform.map-site.de/doku.php/handbooks/nis/a\\_erste\\_schritte?rev=1665472035](https://lernplattform.map-site.de/doku.php/handbooks/nis/a_erste_schritte?rev=1665472035)**

Last update: **2022/10/11 09:07**

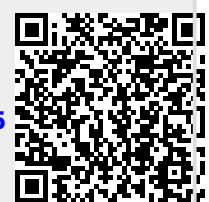